**نحوه دسترسی به آزمایشگاه های مورد تایید سازمان استاندارد برای تست هیدرواستاتیک**

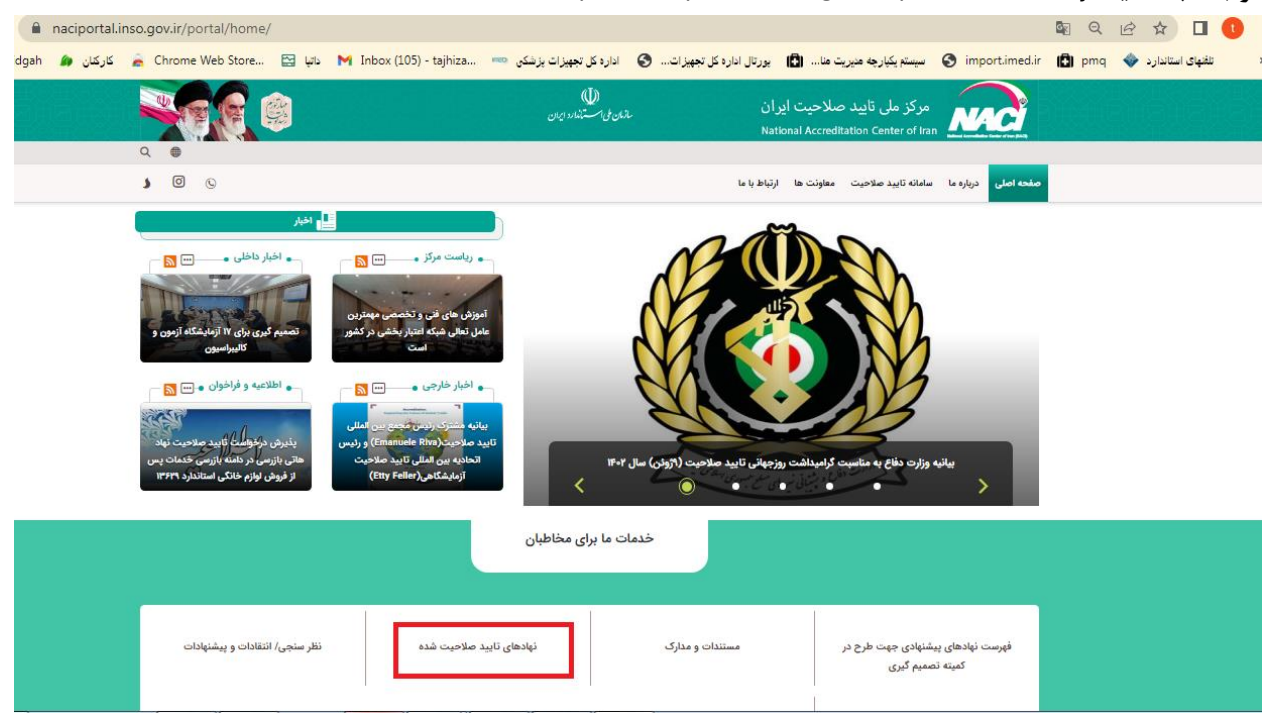

 **{** [HYPERLINK "https://naciportal.inso.gov.ir/portal/home/"](https://naciportal.inso.gov.ir/portal/home/) } **سایت به مراجعه**

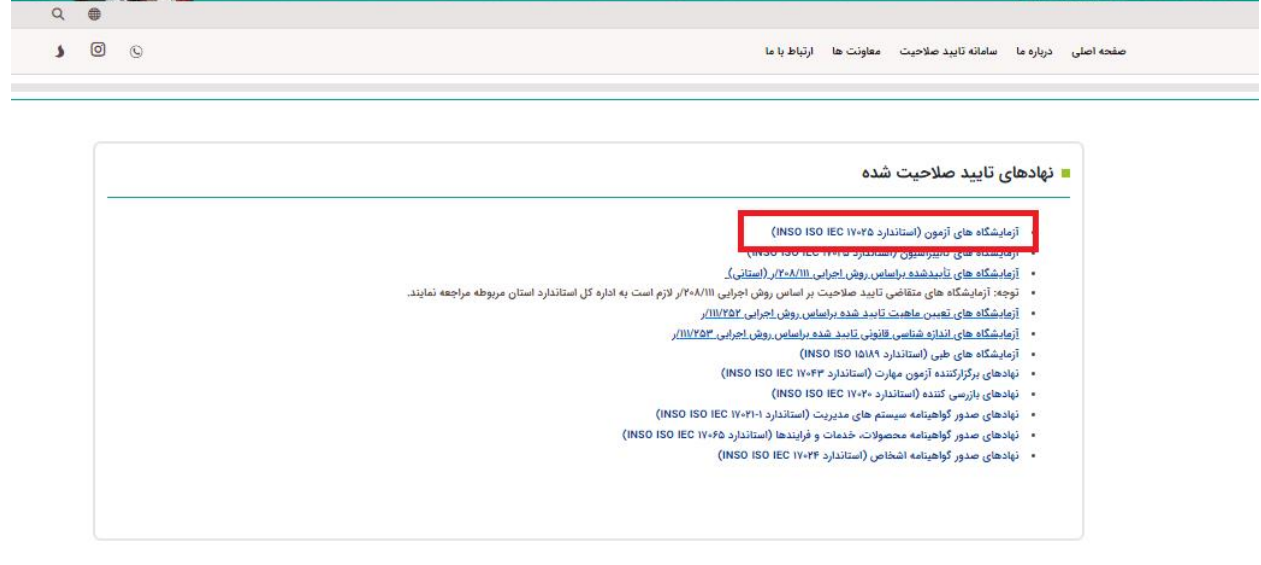

در بخش دامنه دسته بندی (مکانیک و فلز شناسی و.... )را انتخاب میکنیم و بر روی جستجو کلیک کرده و خروجی های اکسل را دانلود میکنیم 0

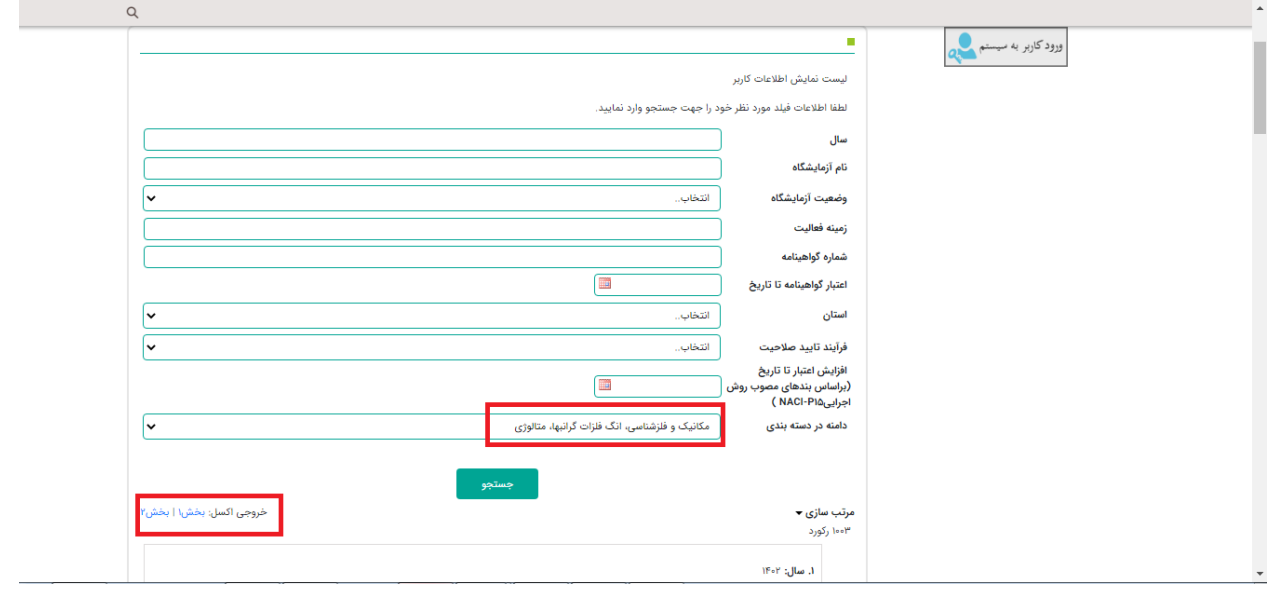

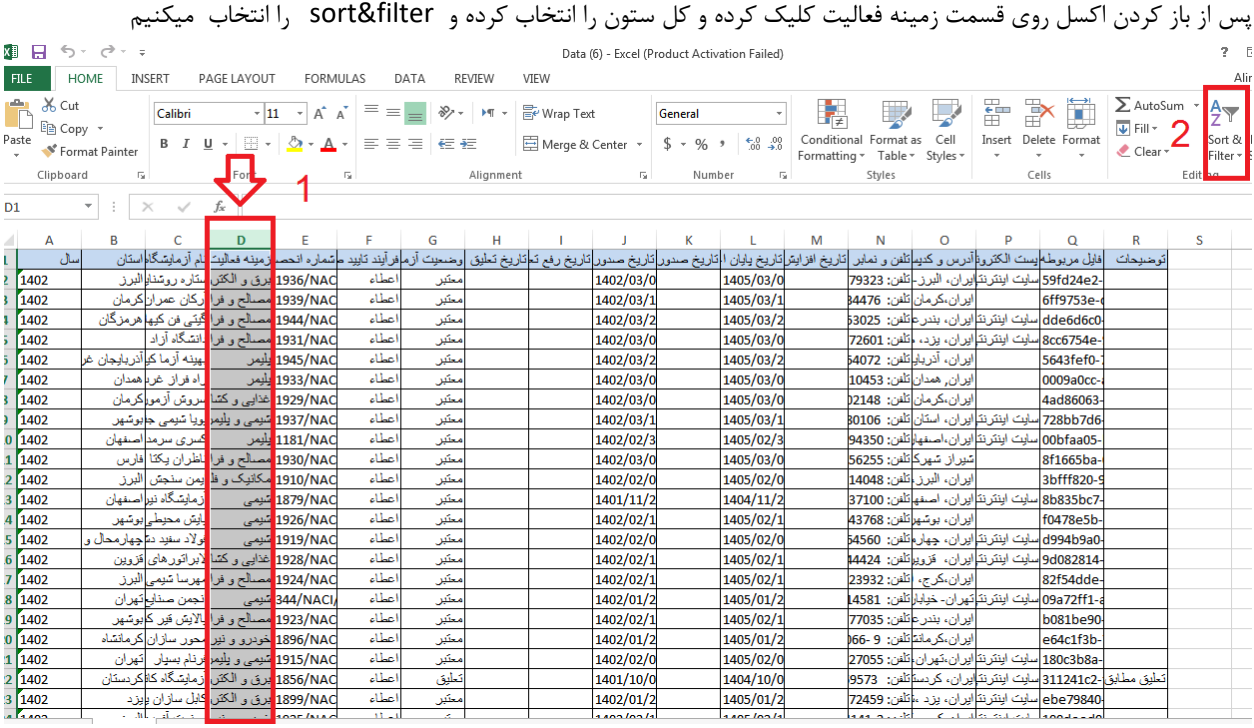

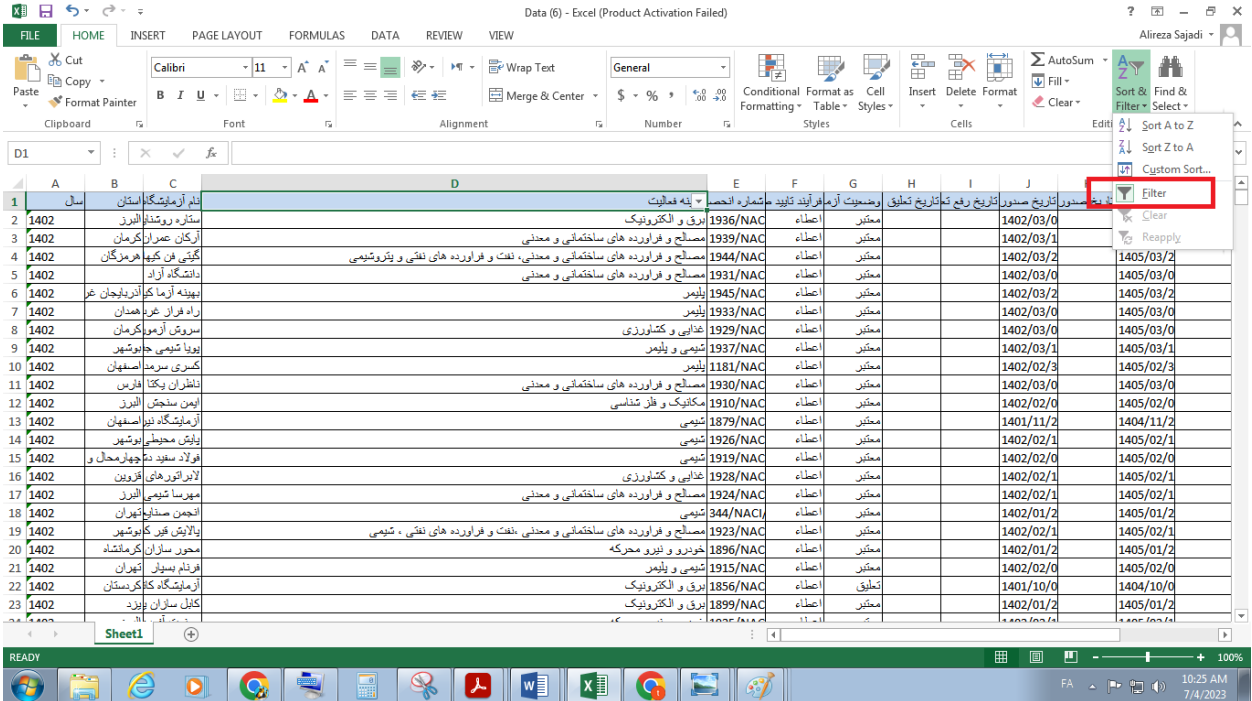

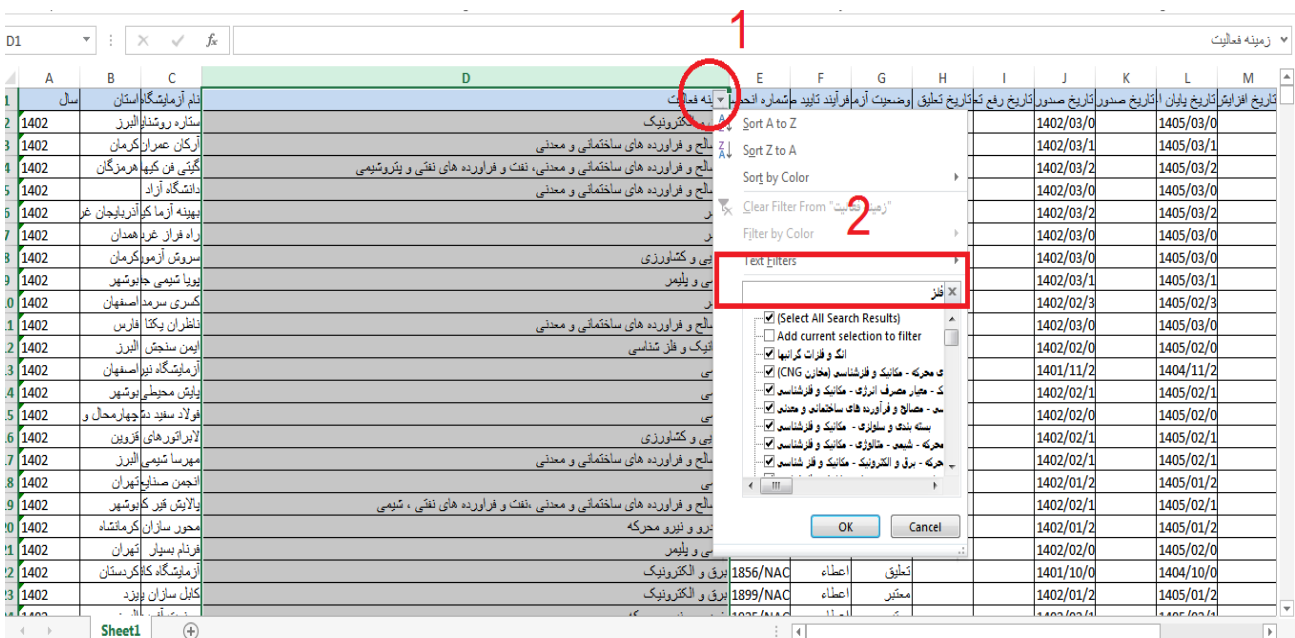

## عبارت فلز را در قسمت filter text تایپ کرده و ok را میزنیم